**Taller de Administración de Servidores Linux CC5308**

Clase 7: 24 de Marzo de 2011

Políticas de espacio en disco

Eduardo Mercader Orta emercade [at] nic . cl

Copyright © 2011 Creative Commons 3.0-cl by-nc-sa

## **Introducción**

- Discos (características)
- **Particiones (fdisk)**
- Sistemas de archivos (mkfs<sup>\*</sup>, fsck<sup>\*</sup>)
- **Requerimientos**
- Mantenimiento de sistemas en operación

#### **Escenarios**

- Servidor de Disco (NFS/SAMBA)
- **Servidor Web / Aplicaciones**
- Servidor de Base de Datos
- Servidor de DNS
- Servidor de Correo
- **Servidor Multipropósito**

### **Particiones Virtuales (LVM)**

- **Logical Volumen Manager**
- Uso de discos y particiones de diferente tamaño

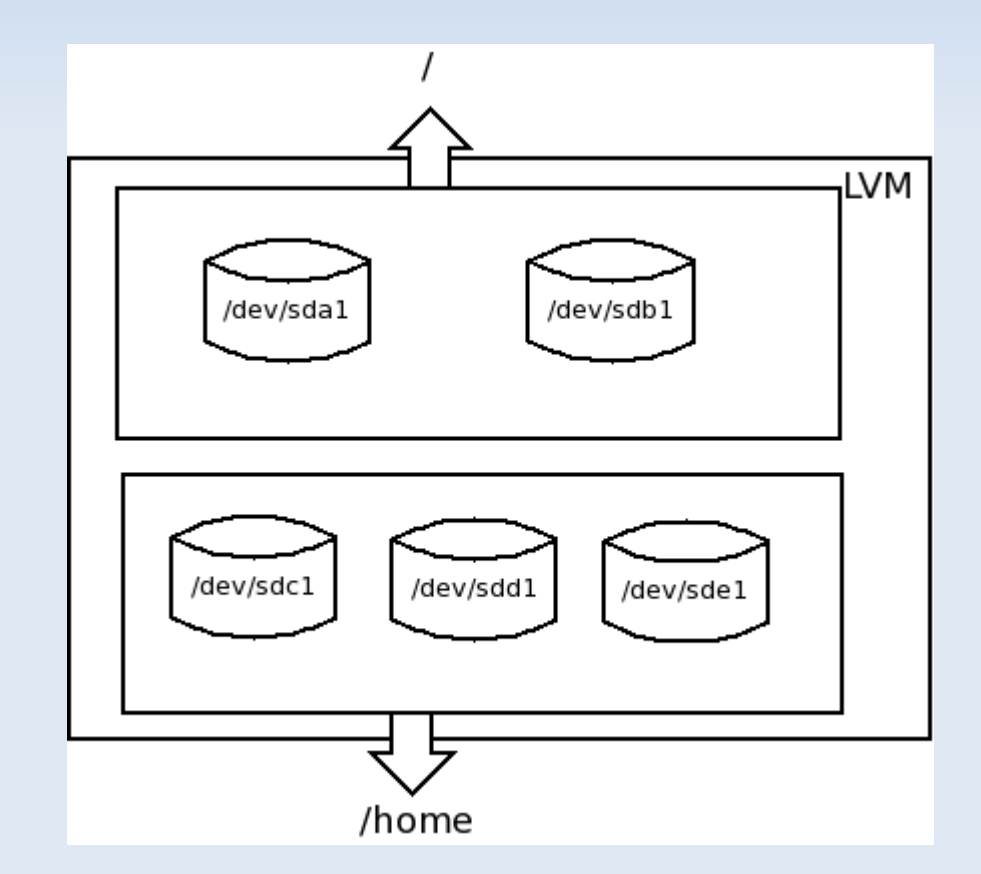

# **Particiones Virtuales (LVM) Componentes**

- Volúmenes físicos (discos/particiones de disco)
- Volúmenes lógicos (particiones lógicas)
- Grupos de volúmenes (conjunto de volúmenes físicos)
- Physical Extent (PE)
- **Logical Extent (LE)**

# **Particiones Virtuales (LVM) Operaciones**

- Grupos de Volúmenes
	- vgdisplay, vgscan, vgcreate, vgchange, vgreduce, vgextend, vgremove
- Volúmenes físicos
	- pvdisplay, pvscan, pvcreate, pvresize, pvremove
- Volúmenes lógicos
	- **Ivdisplay, Ivscan, Ivcreate, Ivchange, Ivextend, Ivreduce,** lvextend, lvremove

# **Particiones Virtuales (LVM) Instantaneas - snapshots**

- Permite obtener imagen de una partición lógica en el momento de realizarlo
- Util para respaldos, réplicas
- Perdida de rendimiento
- **Comandos:** 
	- **Ivcreate, Ivremove, Ivdisplay**

#### **Actividad Personal**

- Crear un archivo en disco:
	- dd if=/dev/random of=file bs=1m count=1024
- Asignarlo a un dispositivo de loopback:
	- **losetup -f; losetup /dev/loop0 file**
- Crear un Volumen físico:
	- **pvcreate /dev/loop0**
- Crear un Grupo de volúmenes:
	- vgcreate vg /dev/loop0
- Crear un Volumen lógico
	- lvcreate -L 200M vl vg

#### **Actividad Personal**

- Luego realizar las siguientes operaciones:
	- Crear un filesystem ext3 en el volumen lógico
	- Montar el filesystem
	- Crear archivos en el filesystem
	- Generar un snapshot
	- Montar el snapshot
	- Crear nuevos archivos en el filesystem
	- Comparar el snapshot montado con el filesystem
	- Eliminar el snapshot
	- Agrandar el volumen lógico y la partición (resize2fs)
	- **Eliminar todos los elementos creados**